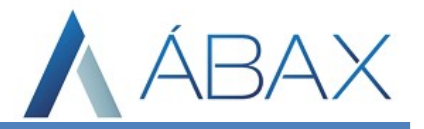

## Prezados,

Para vincularmos documentos originários (Ordem de compra, nota de saída ou ainda cadastro de produto) é necessário efetuar uma configuração no ábax para quando determinado CFOP for encontrado na nota, o ábax já encaminhar a nota para o documento originário correspondente e realizar a busca. Para realizar tal configuração o usuário deve:

1) Acessar o módulo de configurações do ábax, buscar pela aba "Parâmetros Fiscal" e selecionando a opção CFOP x Origem:

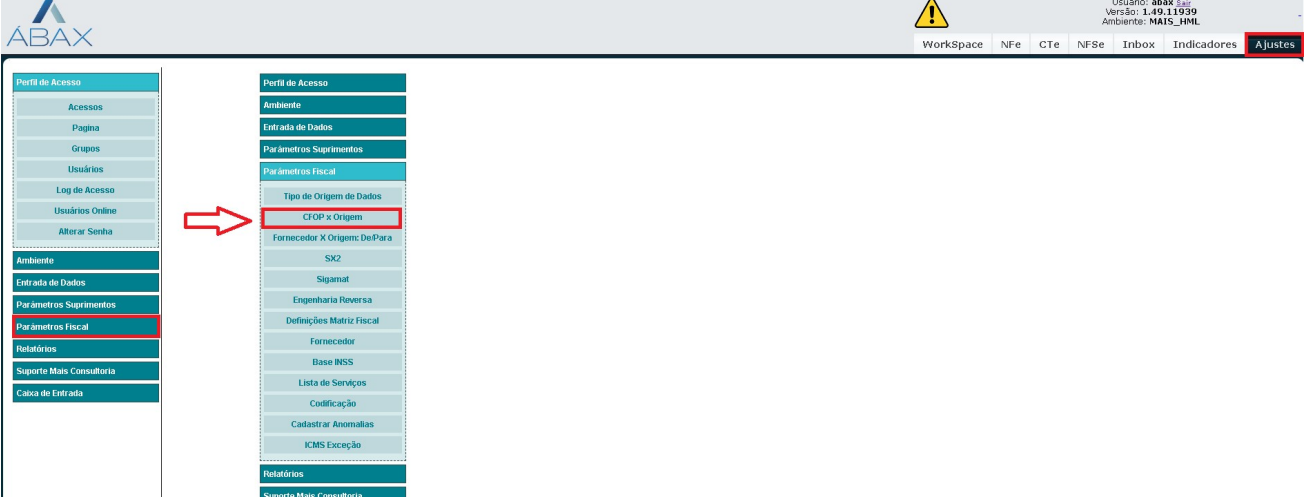

2) Após acessar esta aba, é necessário definir quais serão as origens correspondentes aos CFOPs. Por padrão, o ábax utiliza uma tabela já configurada de Origens, mas permite que os usuários definam tais características de acordo com suas necessidades. Para alterar a origem de um CFOP há duas maneiras:

2.1) Editando de um CFOP já cadastrado: O usuário deve selecionar o CFOP que deseja modificar (clicando na check Box à esquerda do código do CFOP) e clicar em editar:

## **CFOP x Origem de Dados**

Ī

Relação de CFOPs que necessitam de Ordem de compra

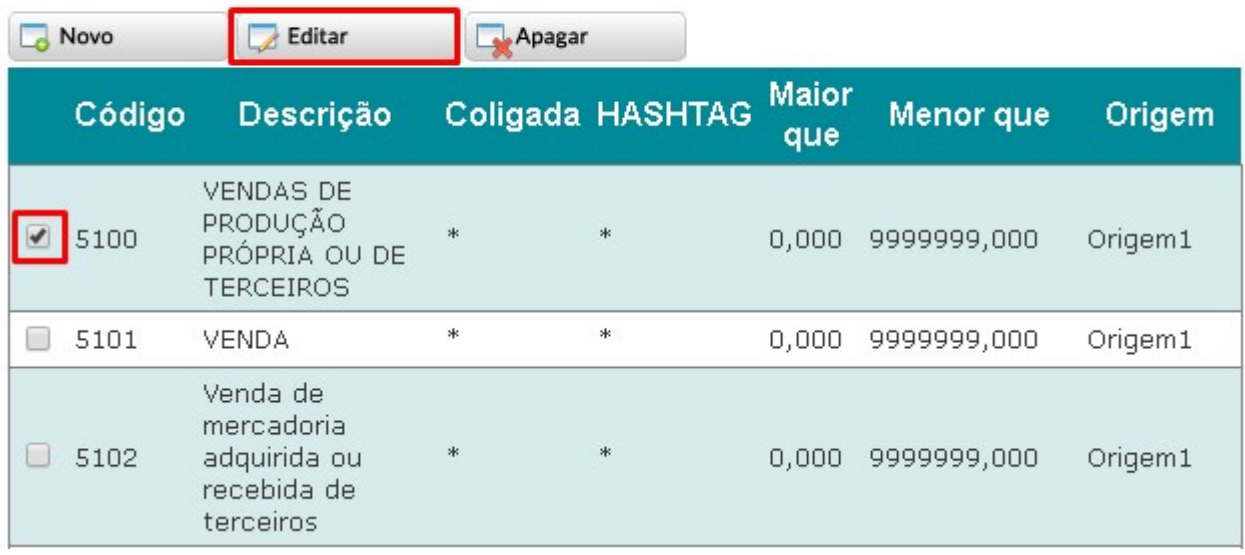

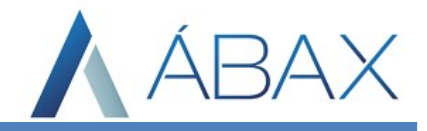

Após clicar em editar, o usuário deve alterar o último campo "Origem" e escolher dentre as origens já configuradas no sistema e clicar em salvar:

## CFOP x Origem de Dados<br>Relação de CFOPs que necessitam de Ordem de compra Salvar Cancelar Código: 5100

Ī

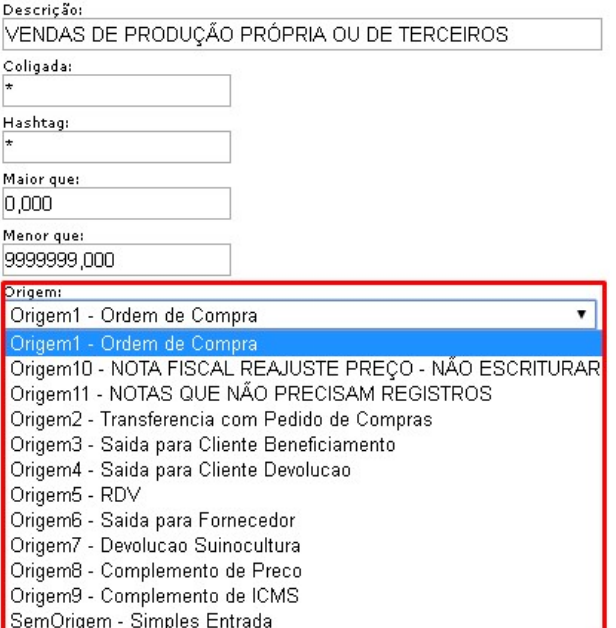

Com isso o processo foi configurado, porém a origem da nota só é buscada quando reimportamos a nota e não quando atualizamos os status.